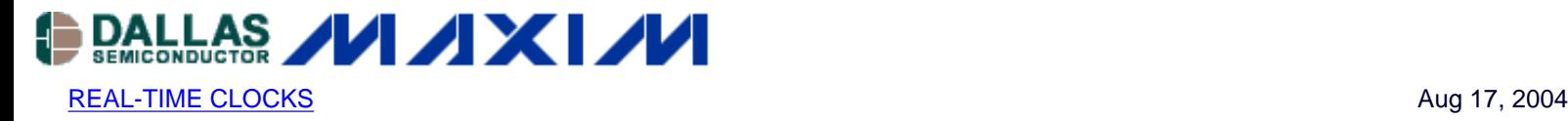

# **App Note 3313: App note 3313: Interfacing a DS1390/DS1391 RTC with a Motorola DSP with SPI**

*This app note shows how to connect a DS1390 to a Motorola DSP that has a built-in SPI interface module. This circuit uses the Motorola DSP56F800DEMO Demonstration Board and CodeWarrior IDE.*

## **Description**

The DS1390 Real-Time Clock (RTC) may be interfaced with a microcontroller (µC) or Digital Signal Processing (DSP) unit using a SPI interface. This app note shows how to connect a DS1390 to a Motorola DSP that has a built-in SPI interface module. This circuit uses the Motorola DSP56F800DEMO Demonstration Board and CodeWarrior IDE.

## **Using the Example Software**

The example software was developed by starting with a blank project. Follow the instructions in the Motorola Kit Installation Guide (Tutorial: Creating a CodeWarrior Project) for details. Add the code included in this application note in main.c.

# **Operation**

The program uses a GPIO port to control CS on the DS1390. The software initializes the SPI controller module and the DSP writes the time and date to the DS1390. The software then loops reading the time and date. The DS1390 and DS1391 support SPI modes 1and 3.

A schematic of the circuit is shown in Figure 1. This circuit comprises a daughter card that is attached to the Motorola demo board. Please note that the circuit in Figure 1 includes several RTCs with SPI interfaces. Only one RTC may be used at a time, and the software only supports the DS1390. The software is shown in Figure 2.

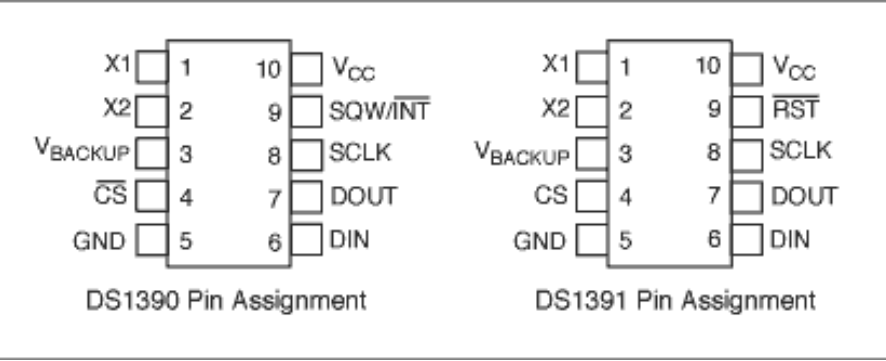

*Figure 1.*

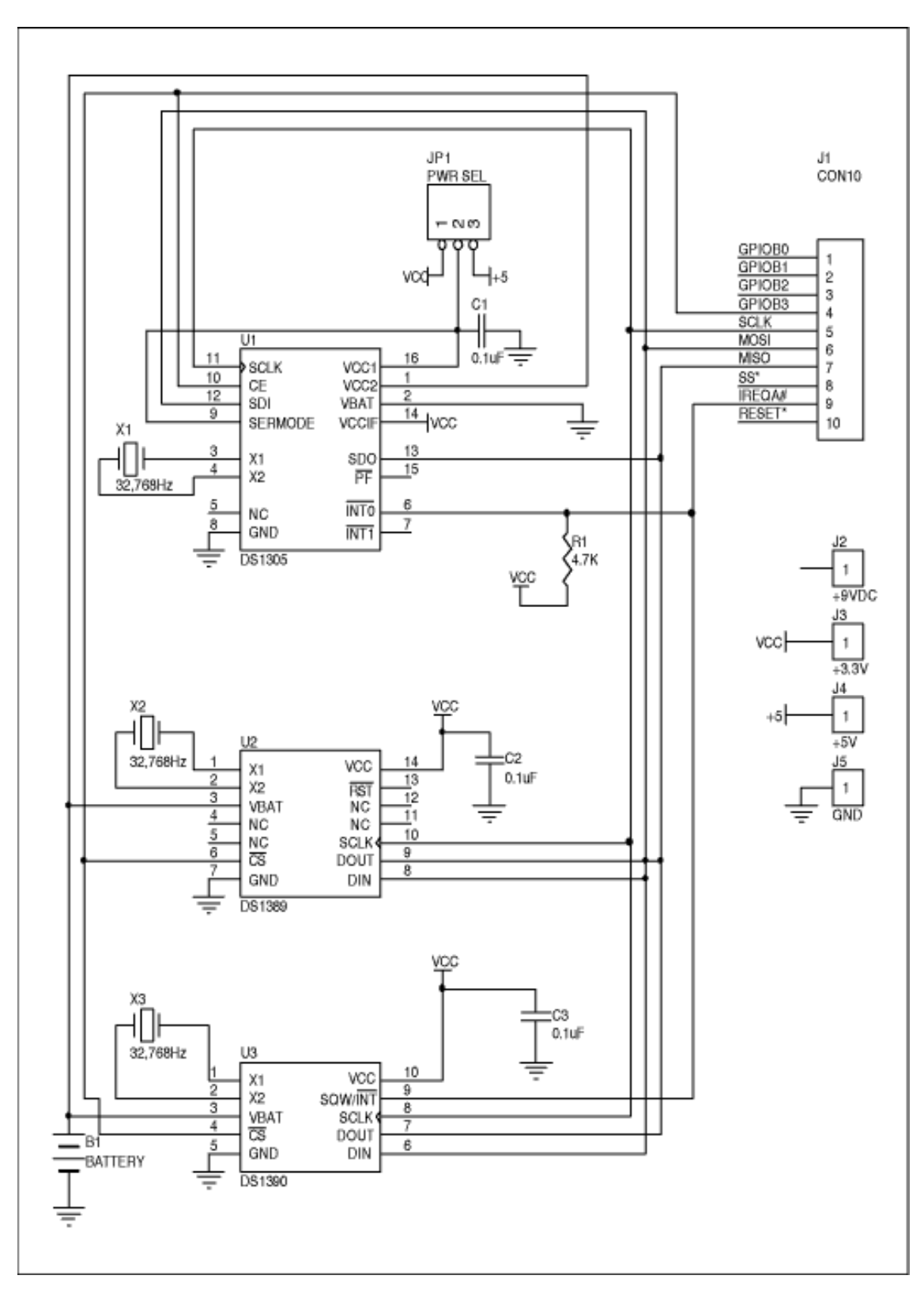

*Figure 2. Schematic of Daughter Card*

### **Figure 1. Code Listing**

```
/* File: DS1390.c */
```

```
/* This example program was developed using the Motorola
56F800 Demo Board Kit. Follow the kit instalation guide
for creating a CodeWarrior Project. Use the shell of the
new project for this example. Note: This program is for
example only and is not supported by Dallas Semiconductor
```

```
Maxim. */
#include "port.h"
#include "stdio.h"
#include "stdlib.h"
/*******************************************************
* Main program for use with Embedded SDK
*******************************************************/
extern sampleASM (void);
void reset_spi(void);
void wbyte_spi(unsigned char);
void init_sci0(Word16);
tx_sci0(unsigned char);
void bcd2ascii(unsigned char);
unsigned char rbyte_spi(void);
#define REG_BASE 0x0000
#define SCI0_BASE 0x0F00
#define SPI_BASE 0x0F20
#define GPIOA_BASE 0x0FB0
#define GPIOB_BASE 0x0FC0
#define SCI0_SCIBR *(volatile UWord16 *)(SCI0_BASE + 0)
#define SCI0_SCICR *(volatile UWord16 *)(SCI0_BASE + 1)
#define SCI0_SCISR *(volatile UWord16 *)(SCI0_BASE + 2)
#define SCI0_SCIDR *(volatile UWord16 *)(SCI0_BASE + 3)
#define SPSCR *(volatile UWord16 *)(SPI_BASE + 0)
#define SPDSR *(volatile UWord16 *)(SPI_BASE + 1)
#define SPDRR *(volatile UWord16 *)(SPI_BASE + 2)
#define SPDTR *(volatile UWord16 *)(SPI_BASE + 3)
#define GPIO_A_PUR *(volatile UWord16 *)(GPIOA_BASE + 0)
#define GPIO_A_DR *(volatile UWord16 *)(GPIOA_BASE + 1)
#define GPIO_A_DDR *(volatile UWord16 *)(GPIOA_BASE + 2)
#define GPIO_A_PER *(volatile UWord16 *)(GPIOA_BASE + 3)
#define GPIO_B_PUR *(volatile UWord16 *)(GPIOB_BASE + 0)
#define GPIO_B_DR *(volatile UWord16 *)(GPIOB_BASE + 1)
#define GPIO_B_DDR *(volatile UWord16 *)(GPIOB_BASE + 2)
#define GPIO_B_PER *(volatile UWord16 *)(GPIOB_BASE + 3)
void main (void)
\{unsigned char msec=0, min=0x26, sec=0x00, hr=0x17, dow=0x06,
                               date=0x26, mon=0x12, yr=0x03, write = 0;
         reset_spi();
         init_sci0(195); // 30MHz / 195 = 9600 baud
       GPIO_B_DR = 0x0008; \qquad \qquad \qquad // disable RTC - CS high
        GPIO_B_DR = 0; \angle // enable RTC - CS low
         wbyte_spi(0x8d); // control register write address
         rbyte_spi(); // dummy read
```

```
 wbyte_spi(0x18); // enable osc, 32kHz sqw
       rbyte_spi();
       GPIO_B_DR = 0x0008; // disable RTC - CS high
       if(write)
\{GPIO_B_DR = 0; \qquad // enable RTC - CS low
              wbyte_spi(0x80); // select seconds register write address
             rbyte_spi(); // dummy read
              wbyte_spi(msec); // milliseconds register data
             rbyte_spi();
              wbyte_spi(sec); // seconds register data
              rbyte_spi();
              wbyte_spi(min); // minutes register
              rbyte_spi();
              wbyte_spi(hr); // hours register
              rbyte_spi();
              wbyte_spi(dow); // day of week register
              rbyte_spi();
              wbyte_spi(date); // date register
              rbyte_spi();
              wbyte_spi(mon); // month register
              rbyte_spi();
              wbyte_spi(yr); // year register
              rbyte_spi();
             GPIO_B_DR = 0x0008; \frac{1}{x} // disable RTC - CS high
 }
       while(1)
\{GPIO_B_DR = 0u; \frac{1}{2} // enable RTC - CS low
             wbyte_spi(0); \sqrt{2} // seconds register read address
              rbyte_spi(); // dummy read
              wbyte_spi(0);
              msec = rbyte_spi(); // read milliseconds register
              wbyte_spi(0);
             sec = rbyte_spi(); \frac{1}{2} // read seconds register
              wbyte_spi(0);
             min = rbyte_spi(); // ditto minutes
              wbyte_spi(0);
             hr = rbyte_spi(); // and so on
              wbyte_spi(0);
             dow = rbyte_spi();
              wbyte_spi(0);
             date = rbyte_spi();
             wbyte\_spi(0);mon = rbyte_spi();
              wbyte_spi(0);
              yr = rbyte_spi();
              GPIO_B_DR = 0x0008; // disable RTC - CS high
              tx_sci0(0x0d); // sequence to print time & date
             tx sci0(0x0a); bcd2ascii(yr);
             tx sci0('/');
              bcd2ascii(mon);
```

```
 tx_sci0('/');
                bcd2ascii(date);
                tx_sci0(' ');
                bcd2ascii(hr);
                tx_sci0(':');
                bcd2ascii(min);
               tx sci0('::');
                bcd2ascii(sec);
 }
        return;
}
//SPSCR
//15 14 13 12 11 10 9 8 7 6 5 4 3 2 1 
\Omega// r MSB SPRF ERRIE ovrf modf spte modfen spr1 spr0 sprie spmstr cpol cpha spe 
spite
void reset_spi()
\{int val;
        SPSCR = 0x0056; // SPR0, SPMSTR, CPHA, SPE
        SPDSR = 0x0007; // 8-bit size
        SPSCR &= 0xfffd; // clear spe, resets SPI (partial)
       SPSCR | = 0x0002; // set spe, new values take effect
 GPIO_B_PER = 0x00f3; // use GPIOB3 as CS for RTC
 GPIO_B_DDR = 0x000d; // direction is output
       GPIO_A_PER = 0x00f9; // enable/disable per function (1=enable)<br>GPIO_A_DDR = 0x0006; // direction is output (1=output)
                               // direction is output (1=output)
        GPIO_A_DR = 0; // write bits low (0=low)
}
void wbyte_spi( unsigned char wbyte) // ------ write one byte -------
\left\{ \right.while (!(SPSCR & 0x0200)); // wait for transmitter empty flag
       SPDTR = wbyte;}
void bcd2ascii(unsigned char dat) // ----- convert bcd to ascii and send to sci ---
-
{
        tx\_sci0( (dat >> 4) + 0x30);
       tx\_sci0( (dat & 0x0f) + 0x30);
}
unsigned char rbyte_spi(void) // -------- read one byte ----------
\{while (!(SPSCR & 0x2000)); // wait for receiver full flag
        return(SPDRR);
}
void init_sci0(Word16 baud)
```

```
{
        GPIO_B_PER = 0x00f3; // set up
       GPIO_B_DDR = 0x000d; // direction is output
        SCI0_SCIBR = baud; // baud rate
       SCI0_SCIBR = Dada?<br>SCI0_SCICR = 0x2000; // control reg
}
tx_sci0(unsigned char val)
{
UWord16 reg;
        SCI0_SCICR &= 0xfffb; // turn receiver off
       SCI0_SCICR |= 8; // turn transmitter on
        do
        {
 reg = SCI0_SCISR; // clear flag by reading
 } while( (reg & 0x8000) == 0); // wait until RDRF is false
       SCIO<sub>_</sub>SCIDR = (unsigned int) (val);
}
```
#### **More Information**

DS1390: [QuickView](http://www.maxim-ic.com/quick_view2.cfm/qv_pk/4359/ln/en) -- [Full \(PDF\) Data Sheet](http://pdfserv.maxim-ic.com/en/ds/DS1390-DS1393.pdf) -- [Free Samples](http://www.maxim-ic.com/samples/index.cfm?Action=Add&PartNo=DS1390&ln=en) DS1391: [QuickView](http://www.maxim-ic.com/quick_view2.cfm/qv_pk/4359/ln/en) -- [Full \(PDF\) Data Sheet](http://pdfserv.maxim-ic.com/en/ds/DS1390-DS1393.pdf) -- [Free Samples](http://www.maxim-ic.com/samples/index.cfm?Action=Add&PartNo=DS1391&ln=en)